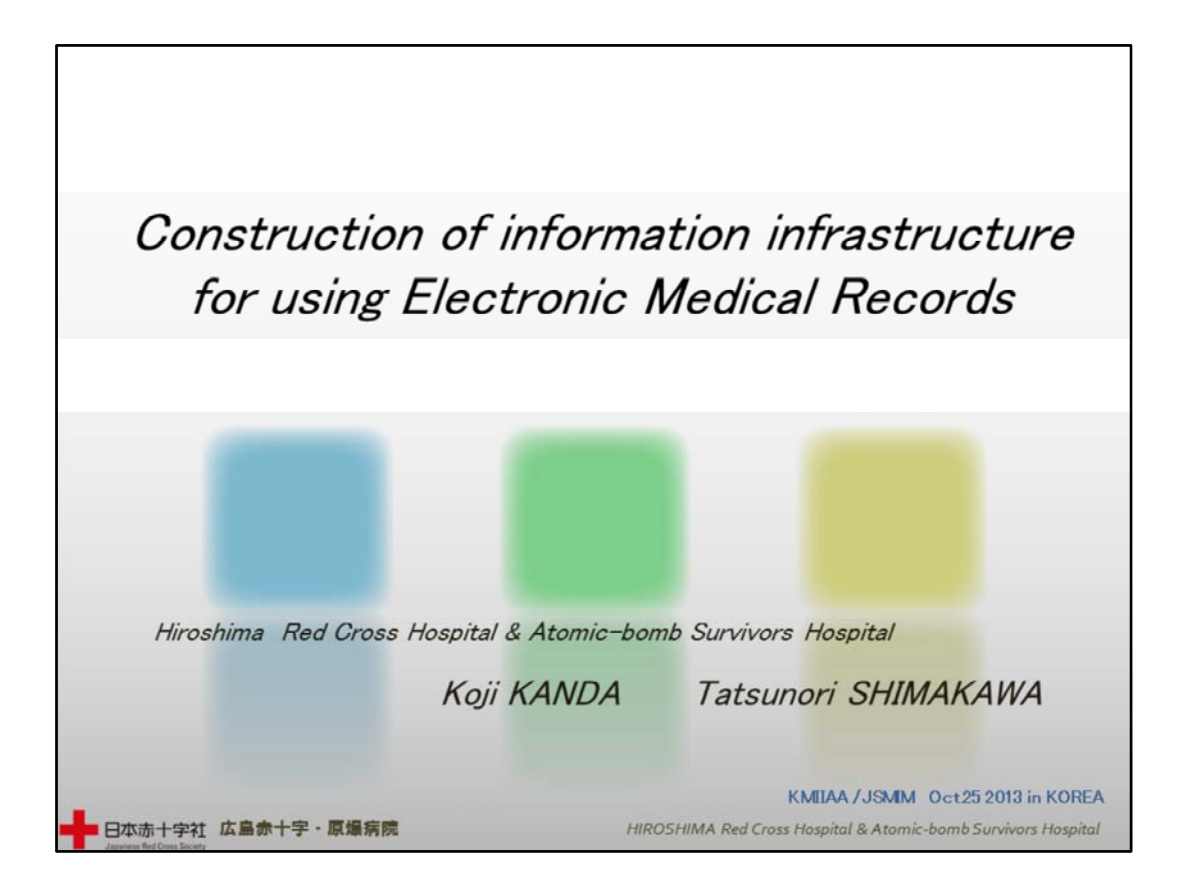

1 Construction of information infrastructure for using Electronic Medical Records

Thank you for your introduction, Mr.Chairman. I am Koji Kanda from the Hiroshima Red Cross and Atomic‐bomb Survivors Hospital. It is such an honor to be here at KMIIAA‐JSMIM.

Today I am going to talk about the construction of information infrastructure for using Electronic Medical Records. Please excuse my English which is not my native language.

ご紹介ありがとうございます。広島赤十字・原爆病院の神田耕治と申します。 KMIIAA‐JSMIM 交流の場で発表させていただき大変光栄に思います。

本日は、電子カルテを利用した情報基盤の構築についてお話しさせていただき ます。

英語が苦手ですので、お聞き苦しいかもしれません。どうぞよろしくお願いします。

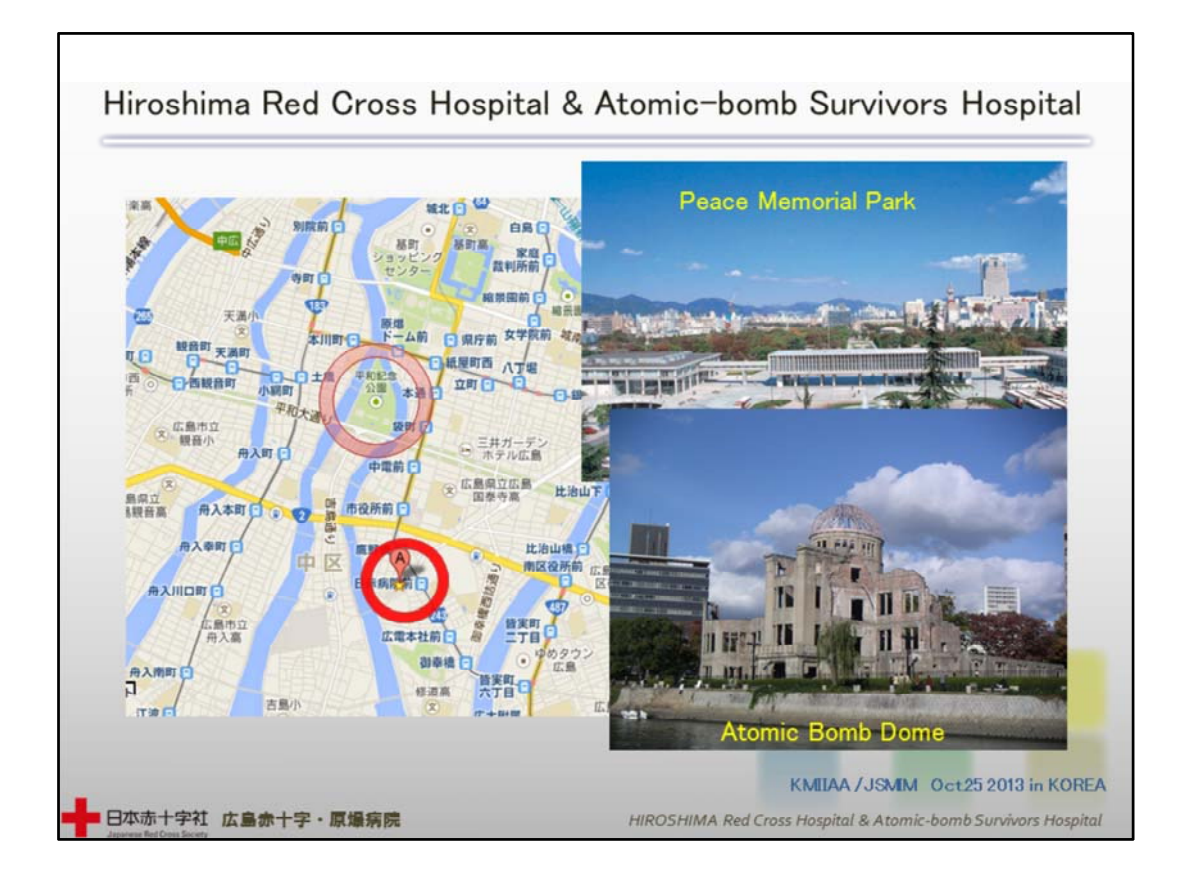

2 Hiroshima Red Cross Hospital & Atomic‐bomb Survivors Hospital

My hospital was built in the center of Hiroshima City in Japan, about 600 kilometers away from here, Seoul. It is also located just 1 kilometer from the hypocenter where the atomic bomb exploded used in World War Two.

私が勤務している広島赤十字原爆病院は、ここソウルから南東に600km 広島 市のほぼ中央に位置します。第二次世界大戦の原子力爆弾の爆心地である平 和記念公園から1kmのところにあります。

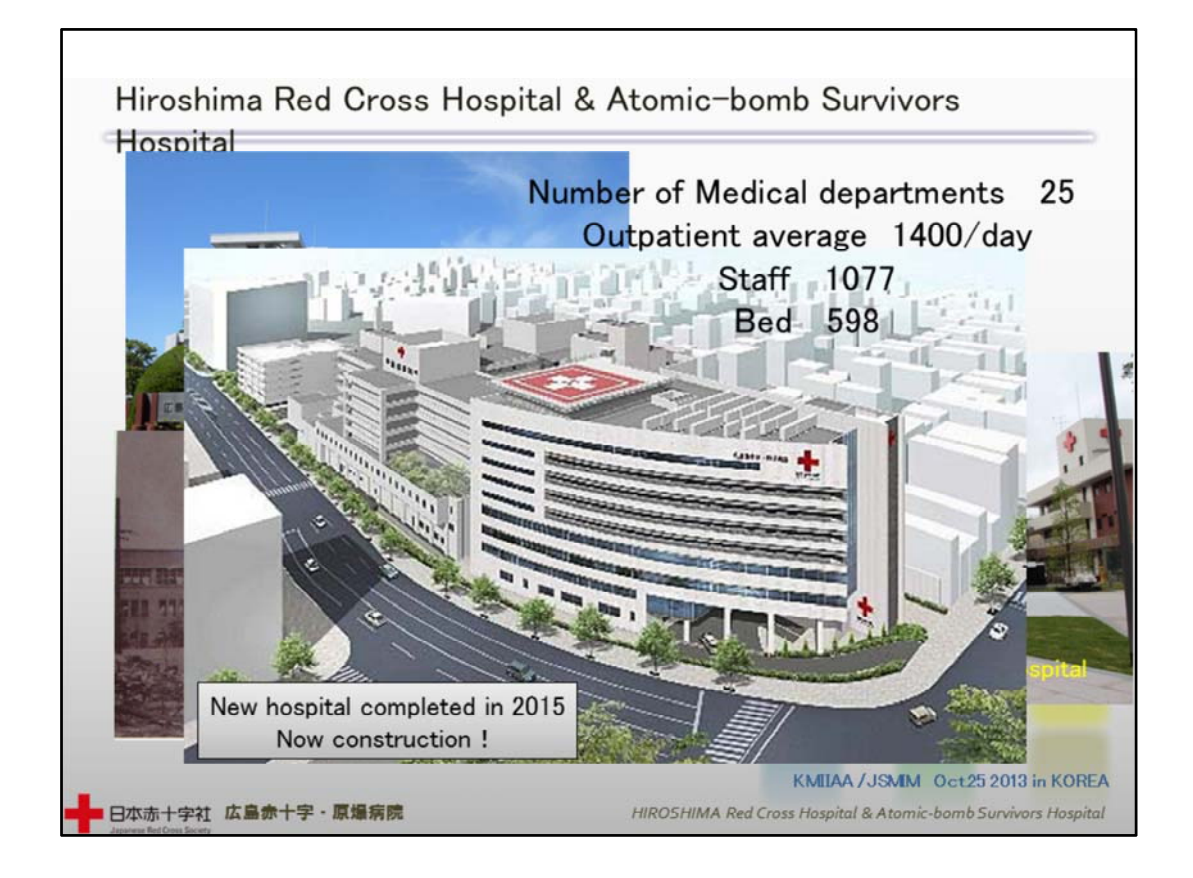

3 Hiroshima Red Cross Hospital & Atomic‐bomb Survivors Hospital

My hospital has 25 departments and a staff of 1077. It has 598 beds and about 1400 outpatients per day. It is a general hospital famous for the treatment of blood diseases. Because it was the closest hospital from the hypocenter, it treated a lot of atomic‐bomb victims. At Memorial Park in the hospital, there is a cenotaph for the workers who died from the atomic bombing and some window‐ frames that were distorted by the atomic blast are preserved as they were at the time. Many people still visit there to pray for the souls of the deceased.

Right now construction of a new hospital building is under way, and we are all very busy preparing for its opening in 2015.

診療科数は25 外来患者は1日平均1400人 入院ベッド数598床 総職員数数 1077人 の血液疾患の治療が有名な総合病院です。

原爆投下後、残存した病院のなかでは爆心地から最も近い病院であったため 多くの被爆者を収容しました。

院内のメモリアルパークには、殉職した職員の碑や爆風でゆがんだ窓枠が当時 のまま保存してあり、今でも多くの方が鎮魂に訪れます。

現在、2015年完成予定の新病院の建築中であり、我々スタッフは新病院の準備 におわれています。

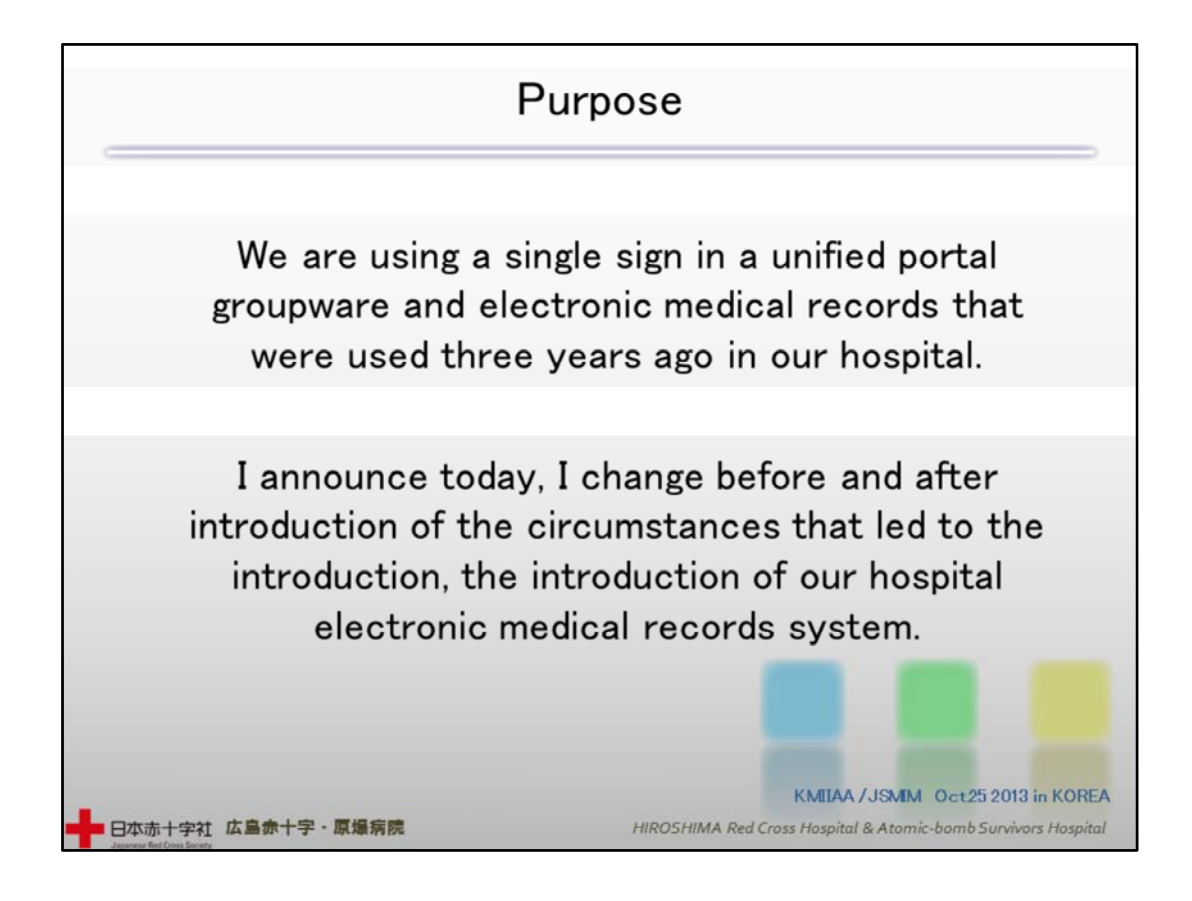

### 4 Purpose

Well, let us now address today's topic. 3 years ago, we merged our Electronic Medical Records and Portal Group Ware systems. We turned them into a "Single Sign In" system, which we are using now. I am going to talk about the reason why we did it and about how it changed us, and I will give you visual examples of our EMR System.

今日の内容です。当院では、3年前に電子カルテ(以下EMR)とポータルグループ ウエア(以下PGW)を統一。シングルサインインに変更し使用しています。 当発表は導入経緯と導入前後の変化など、当院電子カルテシステムを紹介しま す。

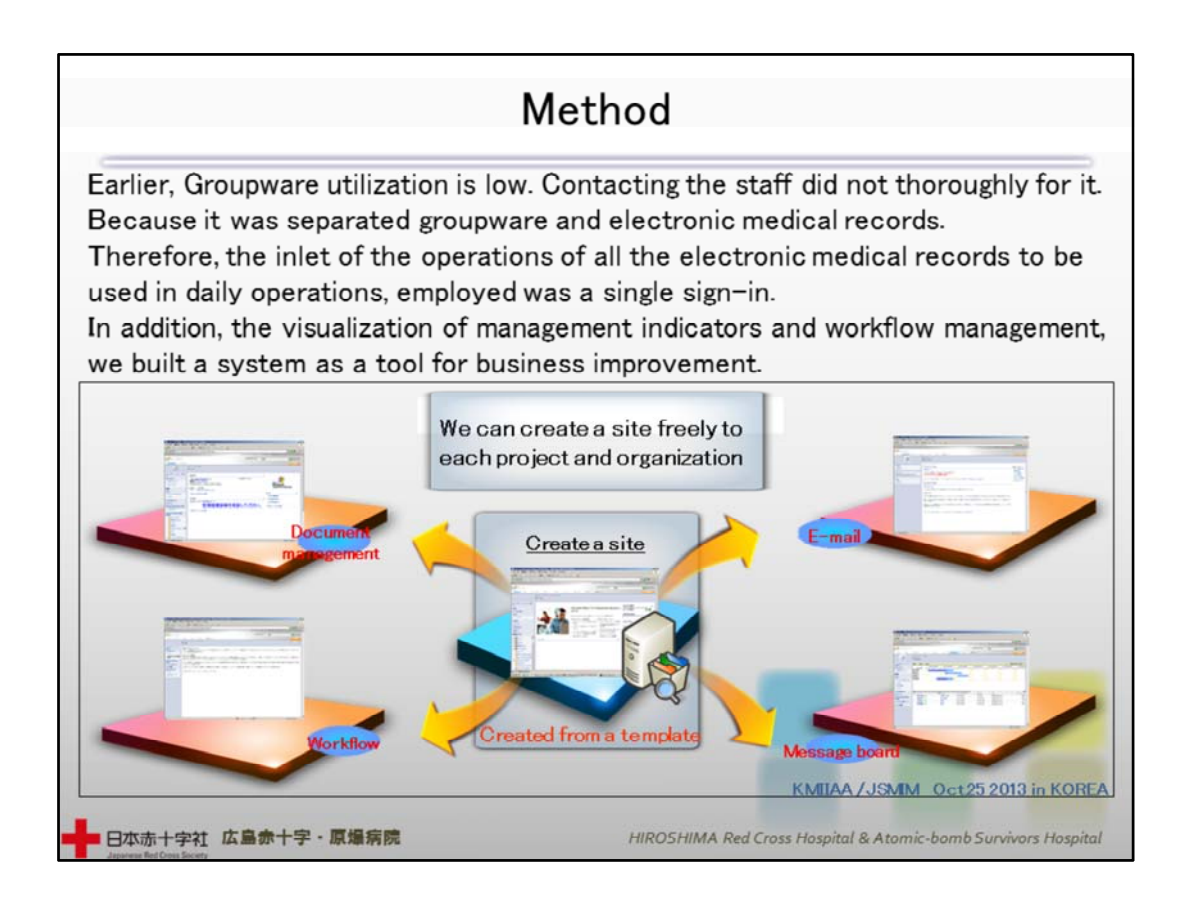

In the past, as our groupware was separated from our EMR, it was not used frequently and communication of between staff was far from perfect. So we decided to take the electronic medical records we were using on a daily basis, as the starting point for all our procedures, creating one single login. We set up a system that allowed us to improve our daily operations, by using Workflow administration and by visualizing our management indicators.

これまでのグループウェアは、電子カルテとグループウェアを分離していた為、 利用頻度が低く、職員への連絡が徹底されませんでした。

そこで、日常業務で使用する電子カルテを全ての業務の入口とし、ログインを一 本化しました。

ワークフロー管理や経営指標の可視化により、業務改善を行うツールとしての システムを構築しました。

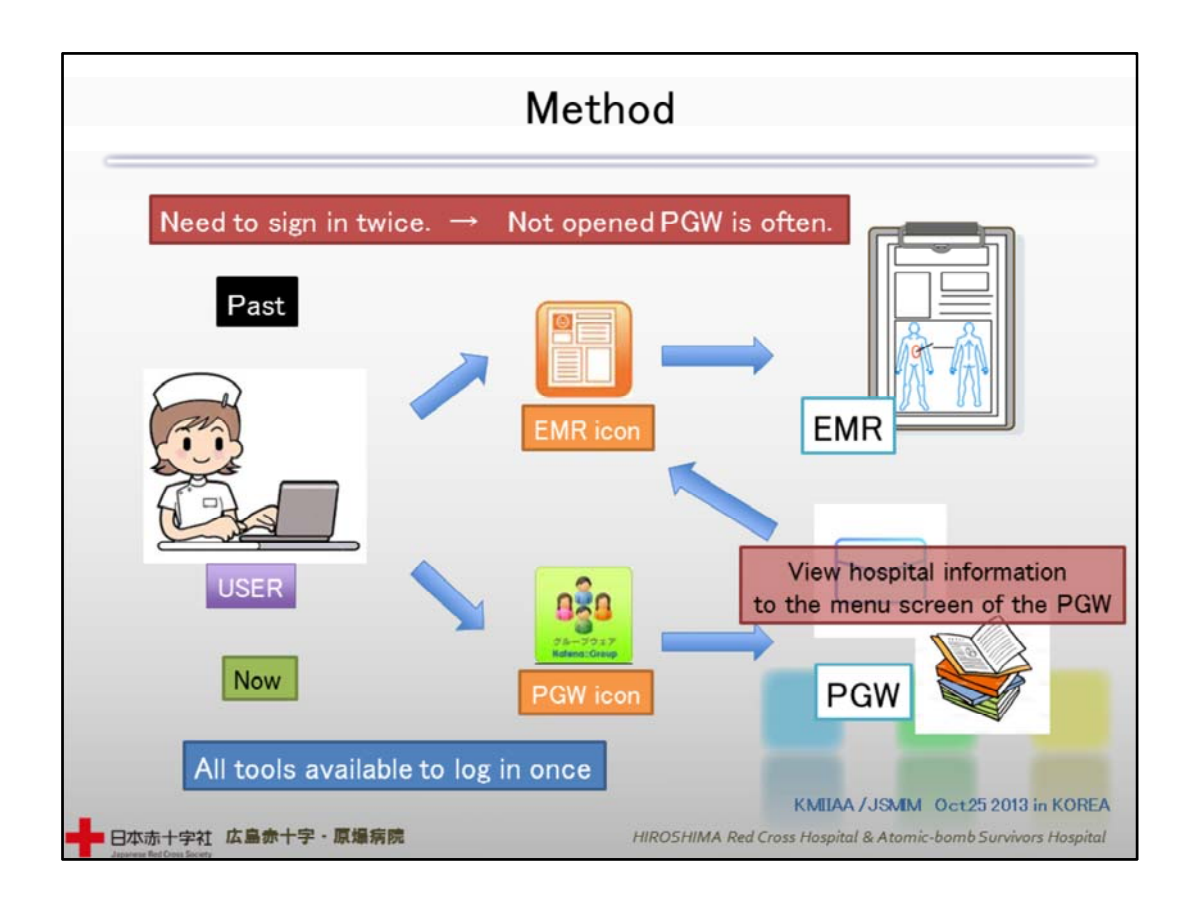

In our old system, we had to login into EMR and PGW separately. In our present new system, we only have to login into the PGW once and use all available tools including EMR.

We were convinced that we could make sure that all information and announcements were shared among staff by putting it on the menu page of our PGW.

それまでのシステムではEMRとPGWそれぞれにログインする必要がありました。 新システムではPGWに1度ログインすることでEMRを含めすべてのツールが使 用可能となりました。

PGWのメニュー画面に情報を表示する事で職員にアナウンスを徹底することが できると考えました。

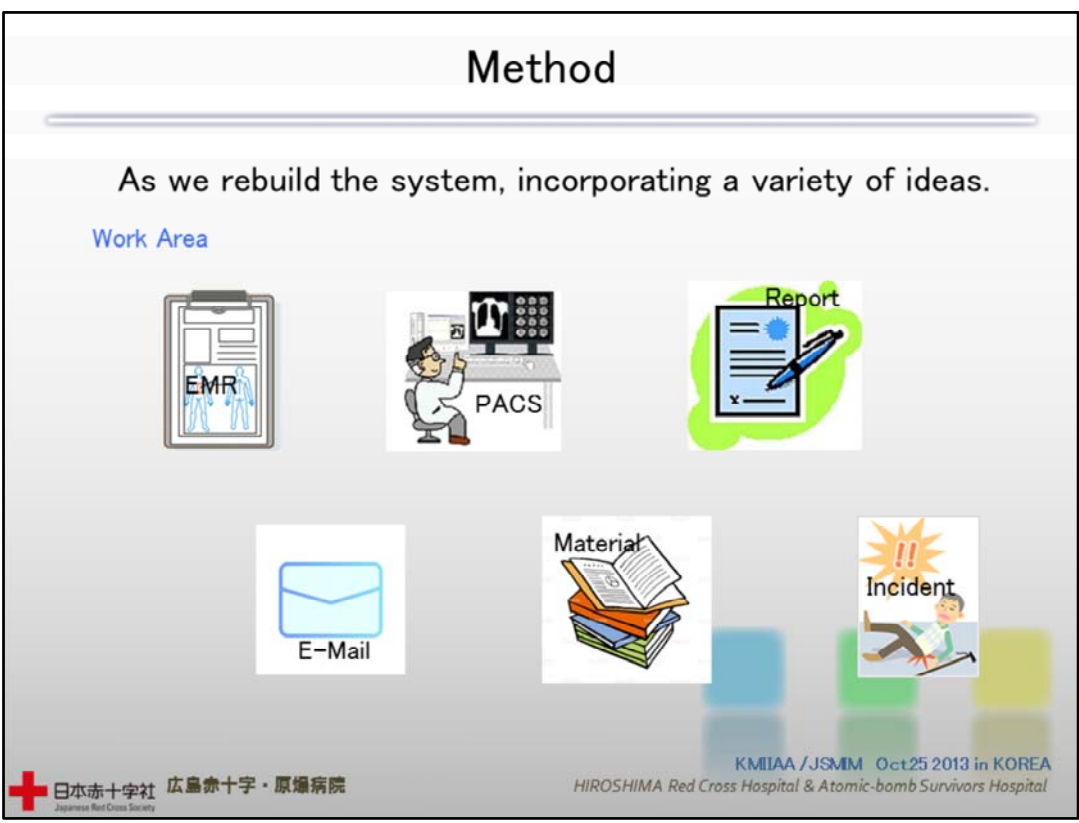

To construct the new system, we integrated all kinds of ideas. For instance, in daily operations we connected the EMS PACS Report.

システムを構築するにあたり、色々なアイデアを取り入れました。業務分野では EMR PACS Reportなどを接続しました。

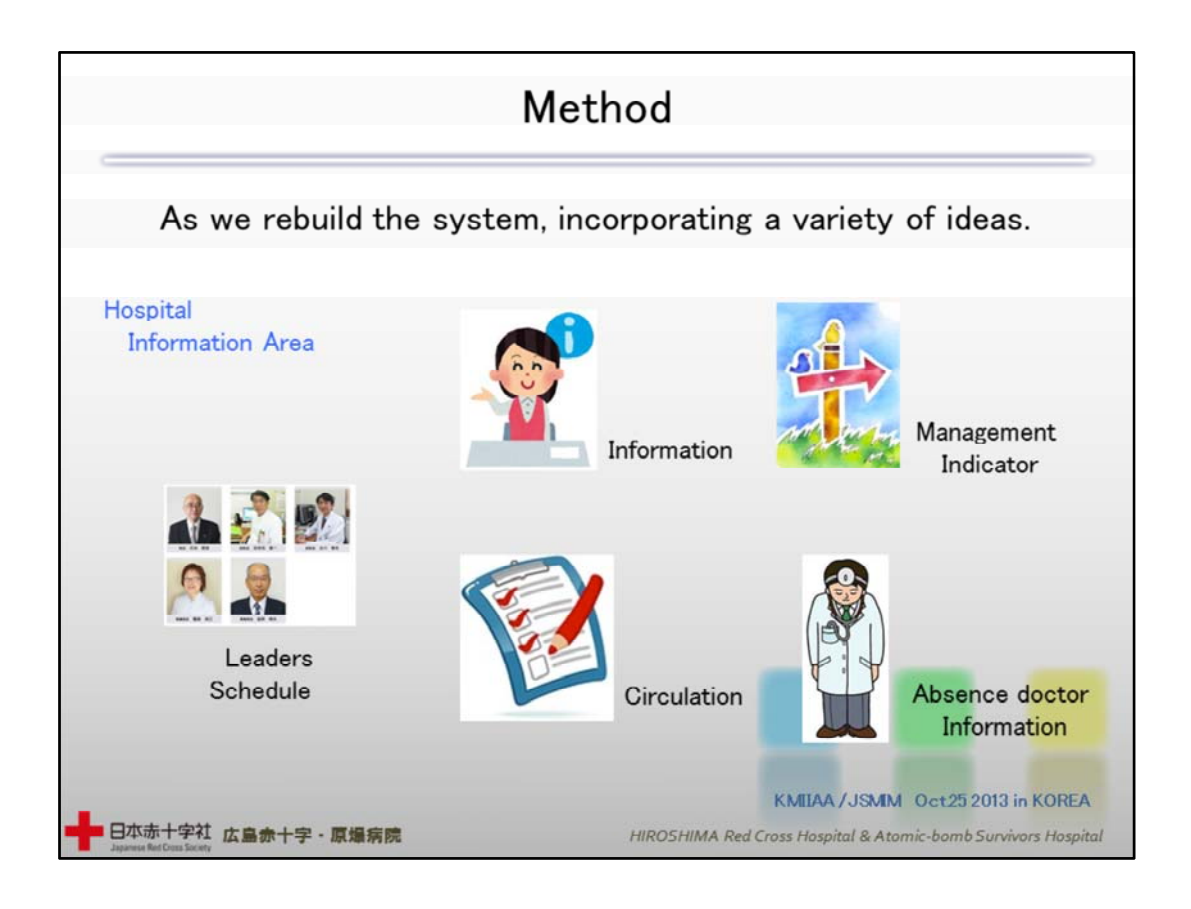

Another example: to make sure that more information concerning daily work was shared, we decided to include messages from each section, all sorts of indicators etc...

業務連絡分野では各セクションからのお知らせや業務指標などを取り入れる事 としました。

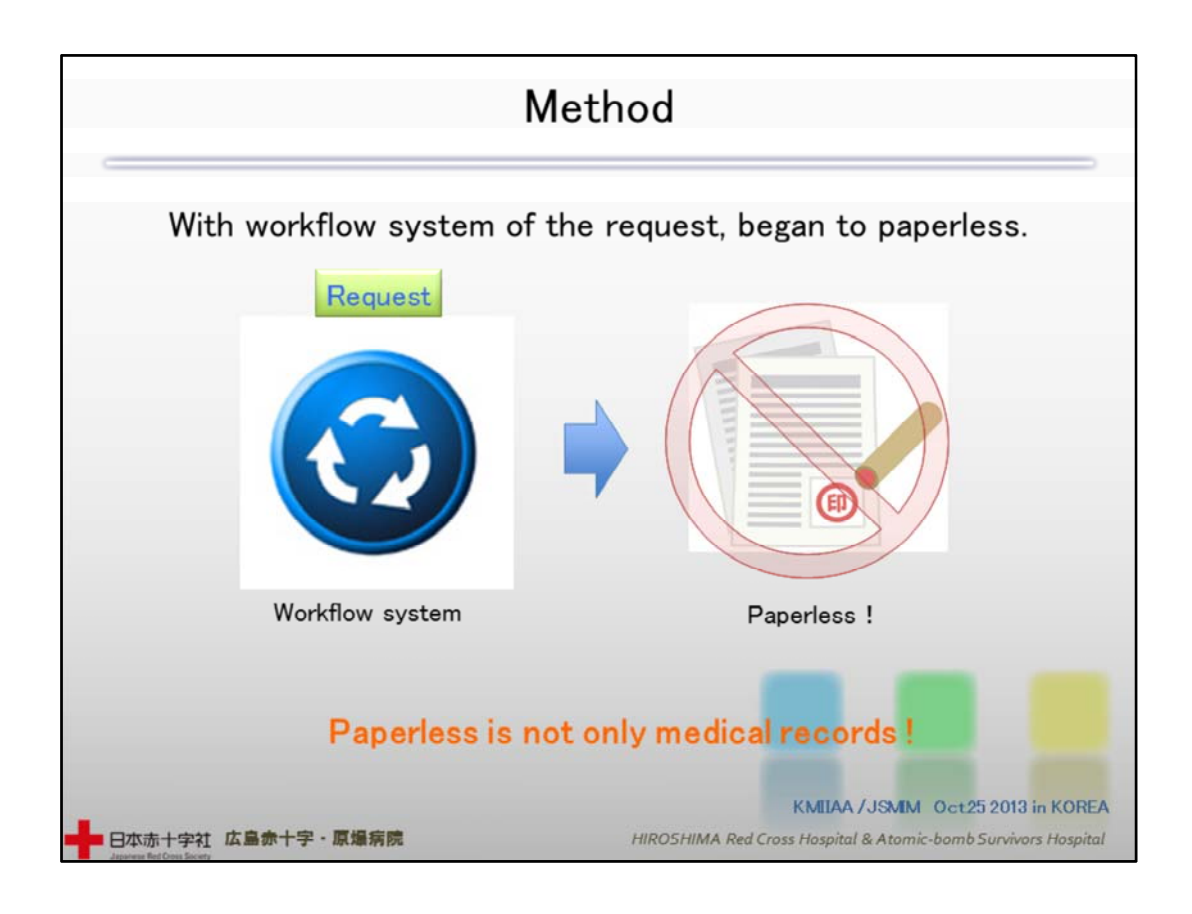

At the same time, we included into our set-up an idea to create a workflow document for any application within the hospital, thus avoiding having to work with paper documents.

同時に院内の申請をワークフロー化しペーパーレスにすることを構想に取り入 れました。

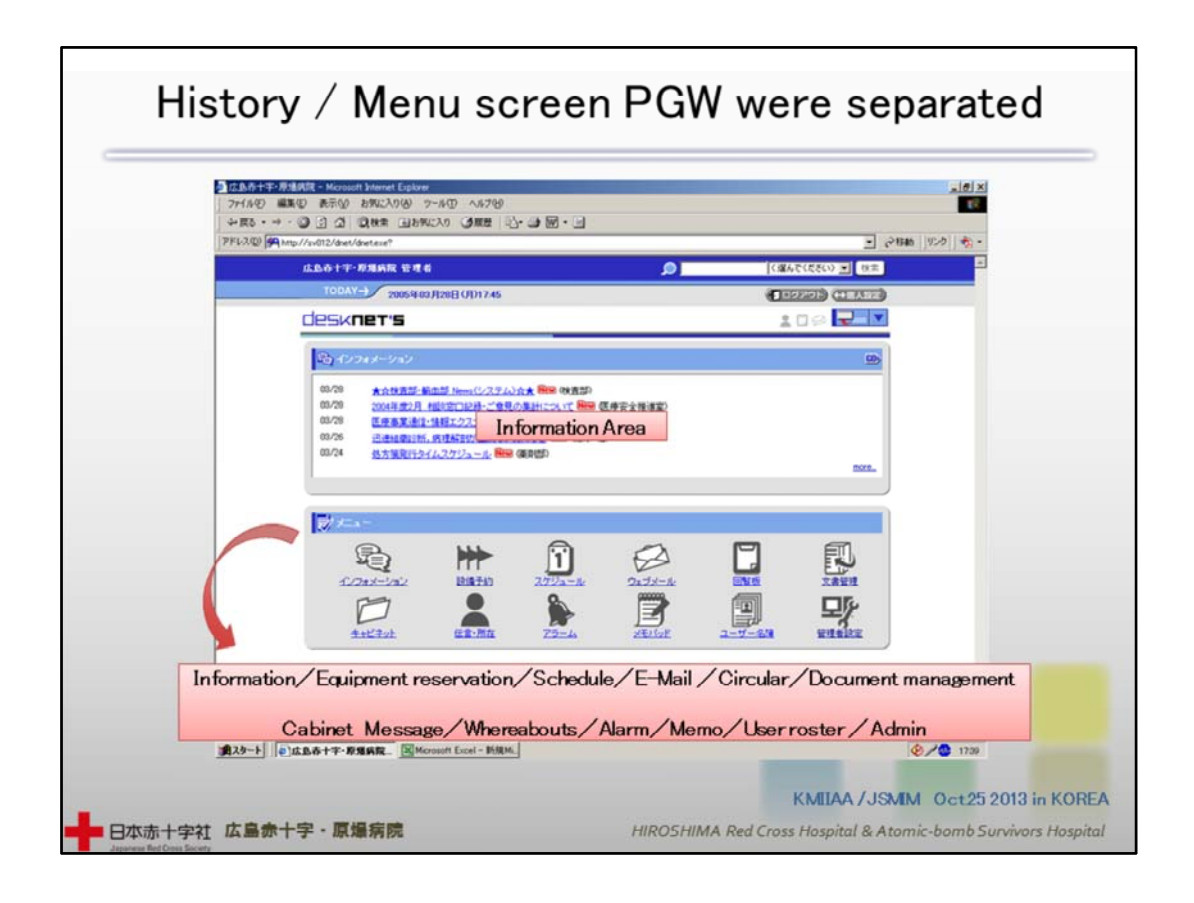

10 History / Menu screen PGW were separated

This is the menu page for independent PGW use. There is only information to be found here, if you wanted to send an e‐mail message, you had to open up a different menu.

これは、PGW独立運用の時のメニュー画面です。インフォメーションのみが表示 され、メールなどは下の各メニューを起動するアクションが必要でした。

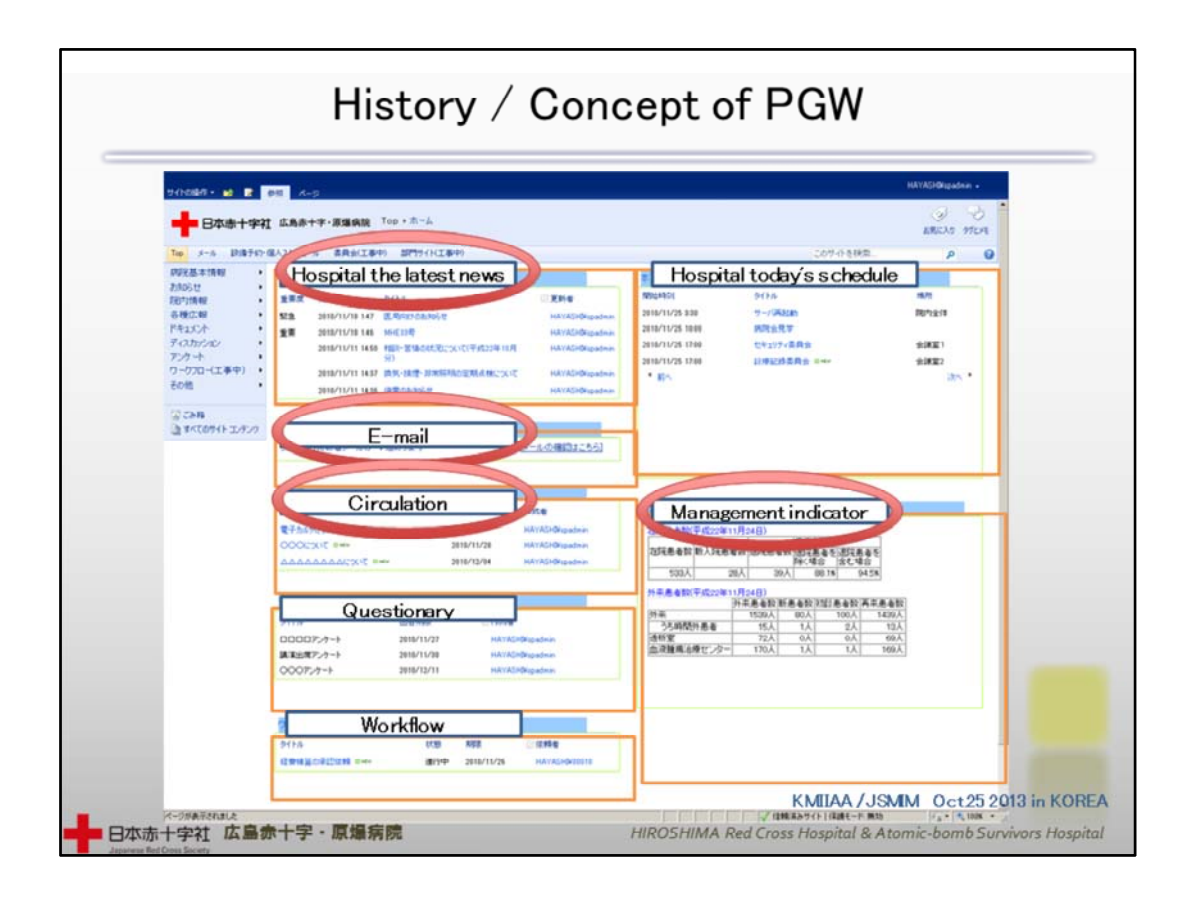

# 11 History / Concept of PGW

This was the original concept we had of PGW. The items we frequently used were displayed as Subjects. Later, we kept the following four: Information, Mail, Circular Notes, Management Indicator. And at that time we were not thinking yet about EMR or PACS.

これは、構想段階のPGWです。使用頻度が高いものはSubjectを表示しました。 この後 インフォメーション、メール、回覧、経営指標に絞り表示させる事になり ました。

なお、この段階では EMRやPACSは、構想内にありませんでした。

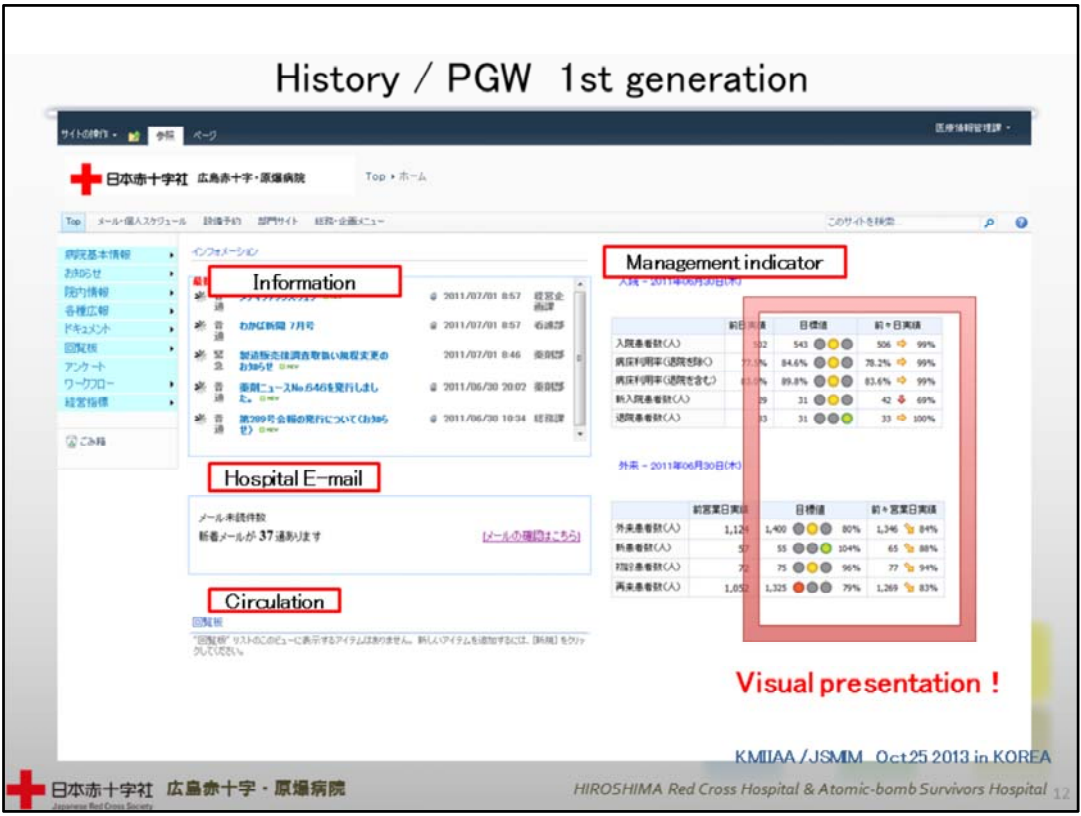

12 History / PGW 1st generation

Based on our initial idea, we started to use the first generation PGW. This is when we visualized the display of management indicators.

先ほどの構想を経て、第一期PGWの運用を開始しました。このとき経営指標の 表示はビジュアル化しました。

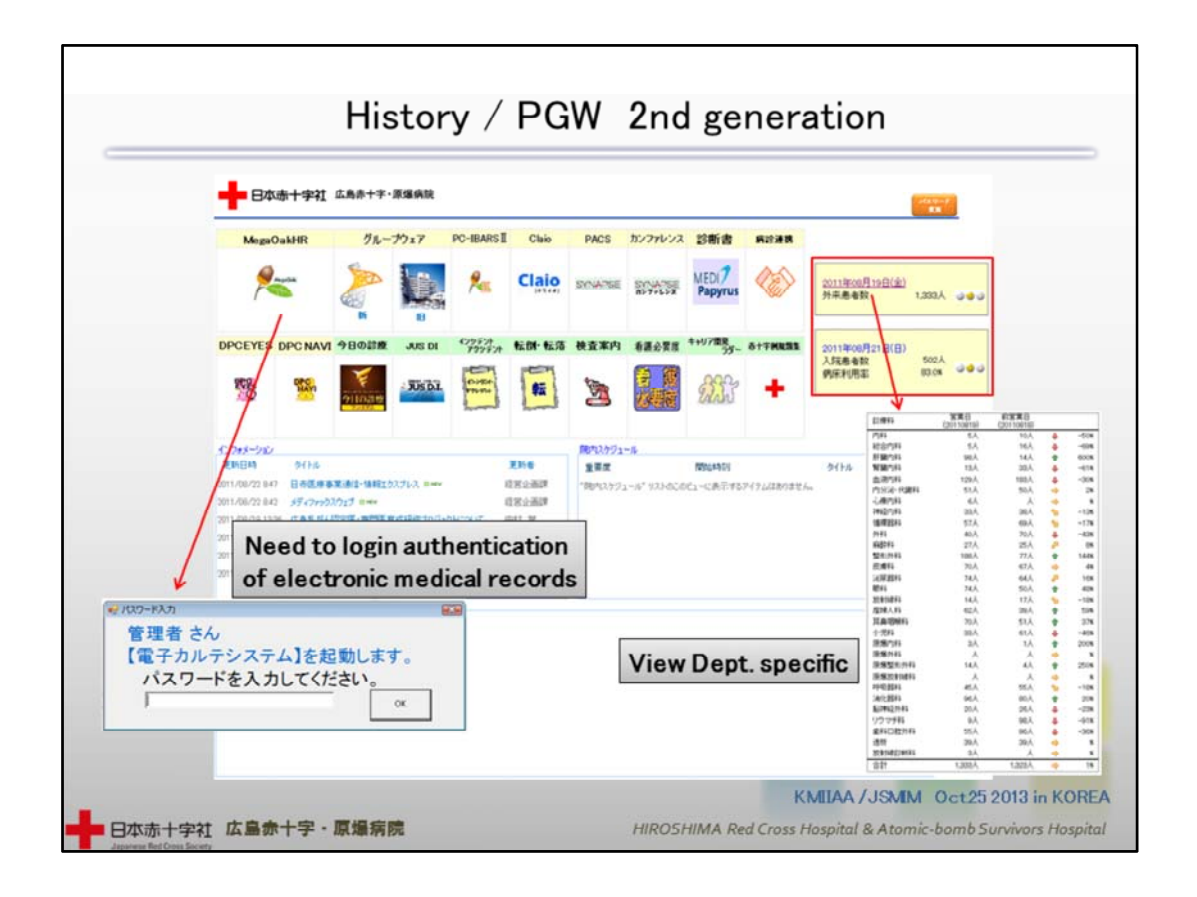

### 13 History / PGW 2nd generation

This is the menu of the second generation PGW. We united EMR and other systems. But we got complains from staff who needed to give their passwords when starting EMR. They felt it added to their work burden.

これが第二期のメニュー画面です。このときEMR等のシステムを統合しました。 しかし、EMR起動時にパスワード入力が求められ職員からは「手間が増えた」と 不評が多くありました。

Management Indicator

As far as the management indicators are concerned, we had them evolve so that the achievements for each medical department could be displayed with one click.

経営指標に関しては、さらに進化し アナウンス画面をクリックする事で診療科 別実績を表示するようにしました。

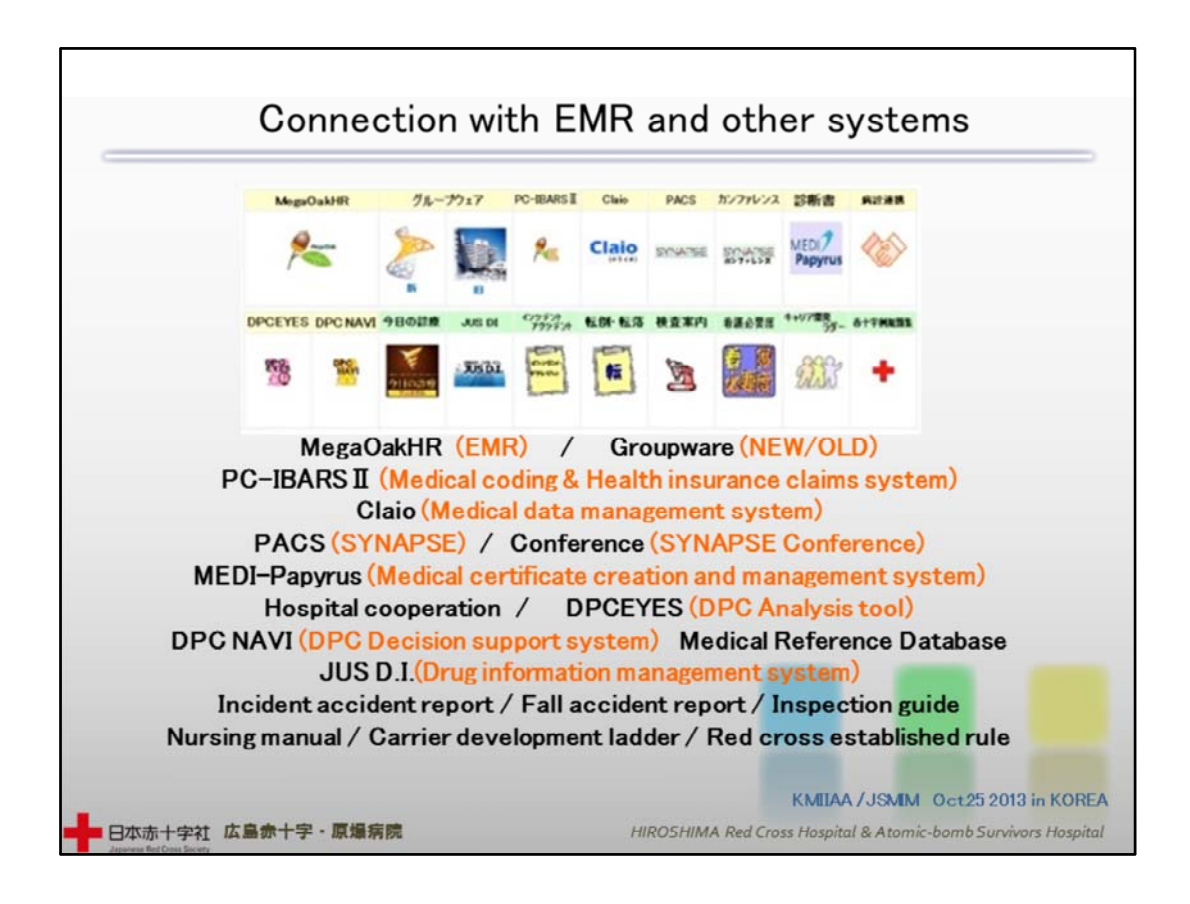

14 Connection with EMR and other systems

These are the EMR installed onto the PGW, and some other systems.

このとき、PGWに搭載したEMRやその他のシステムがご覧のものになります。

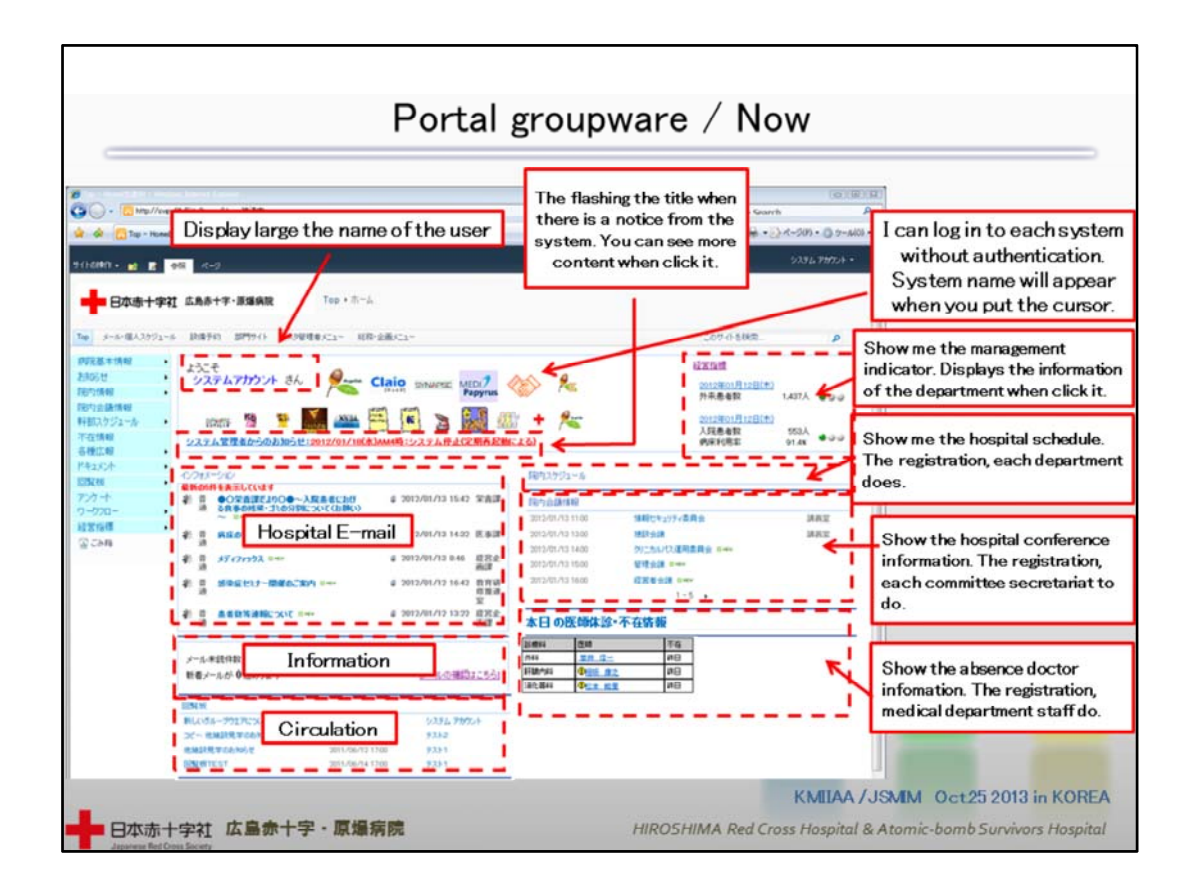

15 Portal groupware / Now

This is the layout of the present menu. We have thought carefully about the size of the font, about warning messages etc. Information is no longer uploaded at the medical information center, but by every section. Further, the system displayed here can be operated just by clicking.

これが現在のメニュー画面の配置です。文字の大きさや注意喚起等も配慮しま した。情報登録は医療情報課から各セクションが行うようになりました。また、こ こに表示されているシステムに関してはクリックのみで作動するようになりました。

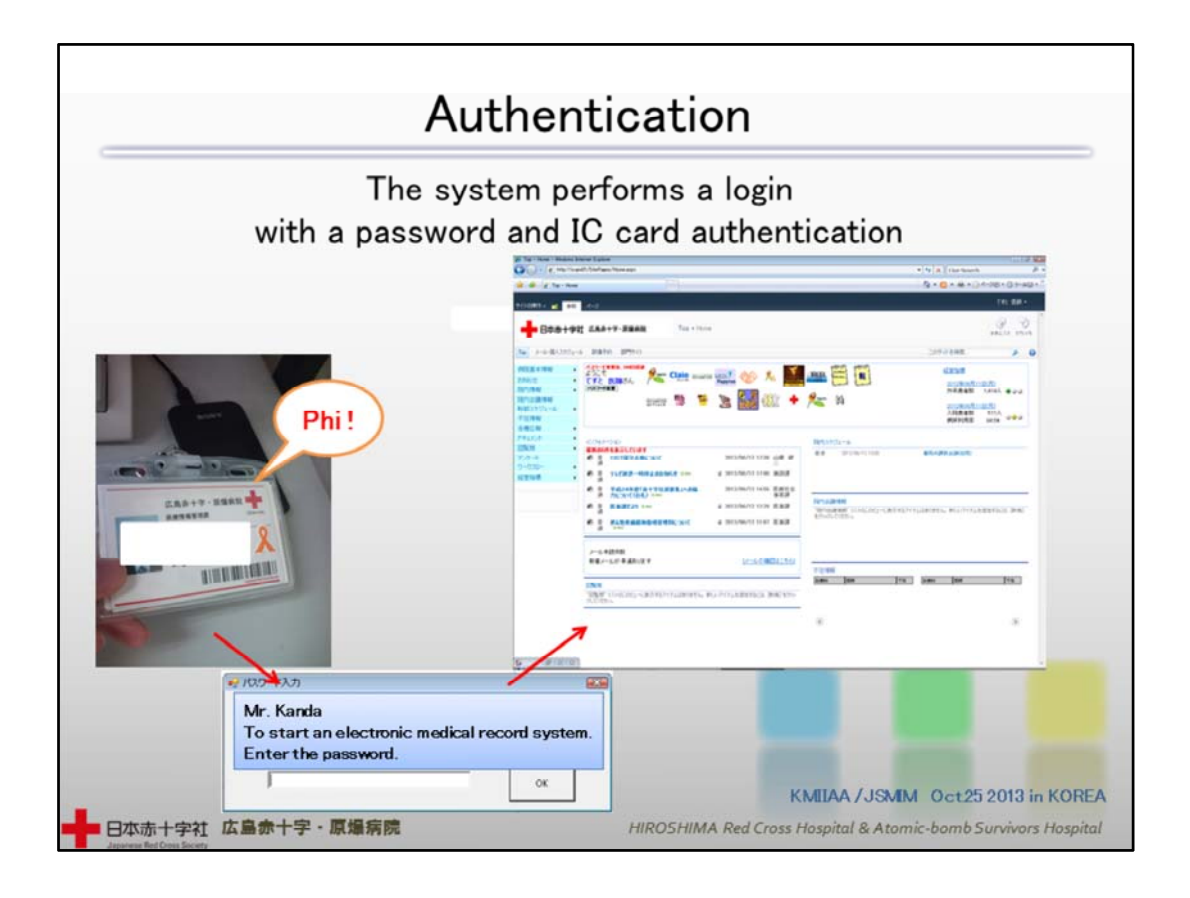

## 16 Authentication

As for authentication, we have changed the old ID pass into a plastic IC card. Staff can hold their card near a sensor, insert the password they have chosen and then open the menu I have shown you. This double procedure has greatly enhanced security, and apart from work within the management area, all operations can be carried out without any further identification. For the time being we have not set any restrictions on the number of letters or digits for the password.

PGWへの認証ですが、まず、職員名札をICカードに変更。職員カードのICチップ をかざし、各自が設定したパスワードを入力する事で先ほどのメニュー画面が 開くようにしました。二重認証することでセキュリティを高め、管理者エリアの作 業は除き、その作業以降の認証は無くても作動するというシステムを実現しまし た。なお、パスワードについては、現在の所 文字制限をかけていません。

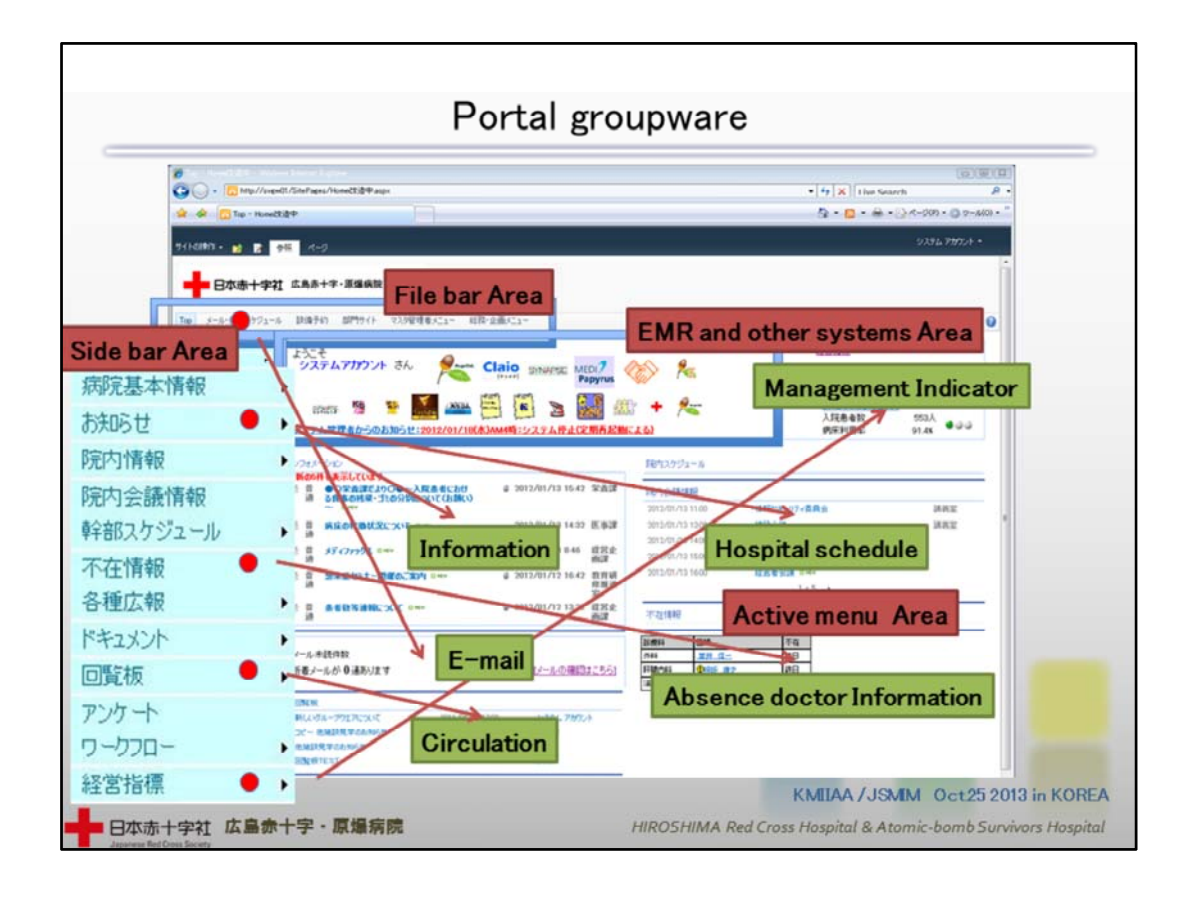

17 Portal groupware

On the present menu screen, you'll find 4 separate areas: EMR and other systems; File bar; Side bar; and Active Menu. On the Active Menu, you can check out each subject without having to click each item and get a good grasp of the general outline.

現在のメニュー画面は、EMR & other system / File bar / Side bar / Active menu の大きく4つのエリアに分かれます。Active menu は、それぞれの項目をクリック する事無く Subject を見る事が出来、概要を把握する事ができます。

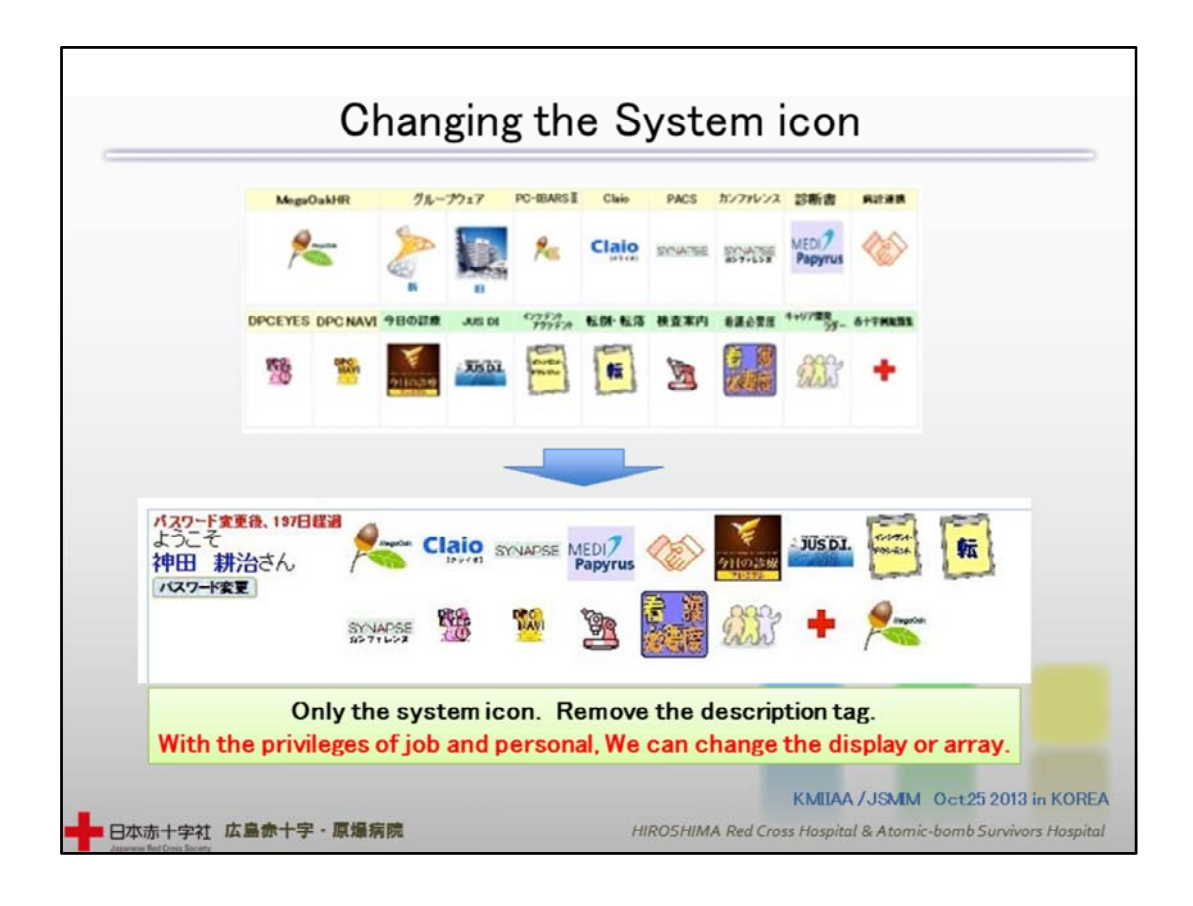

18 Changing the System icon

We have changed the system menu to one item only, the System Icon. This icon allows you, depending on your position and individual status, to alter the order and display of items.

システムメニューは、system icon のみの表示に変更しました。このアイコンは、 職種 個人の権限の有無で配列を表示・変更できる仕様になりました。

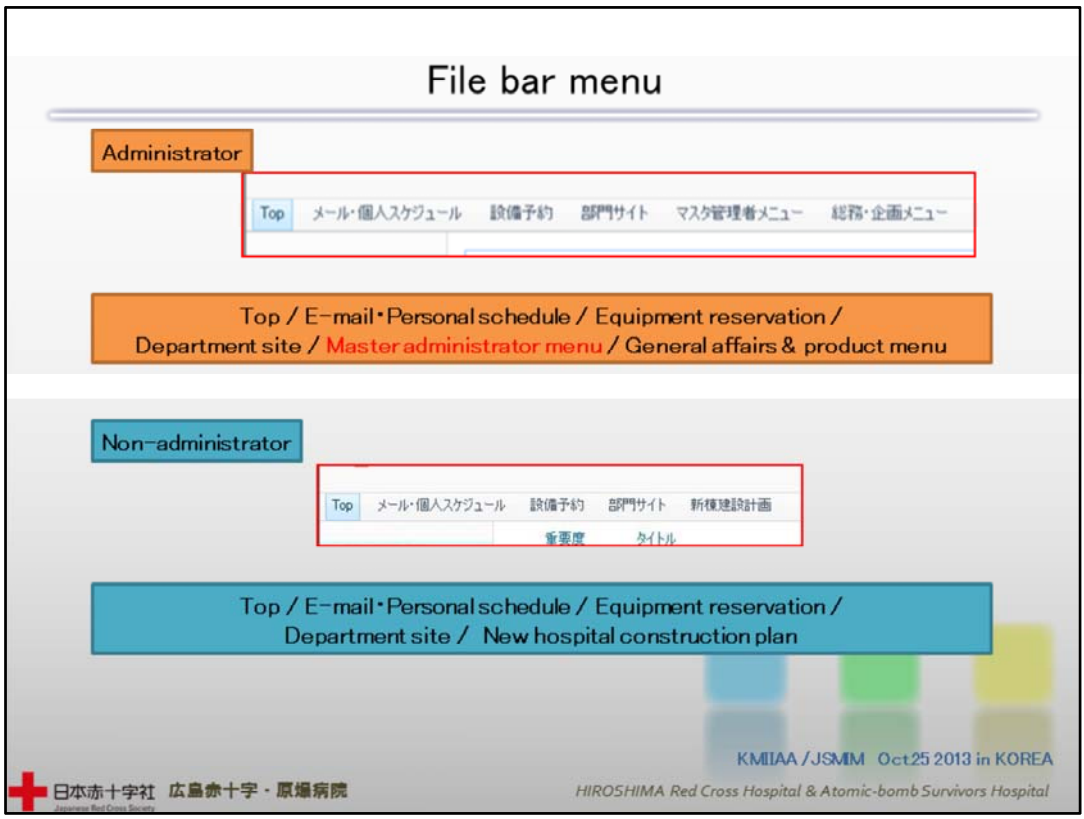

# 19 File bar menu

This is the lay-out of the File Bar menu. Only the system administrator can display the Master administration menu.

これは、File bar menu の構成です。システム管理者のみMaster administrator menuを表示します。

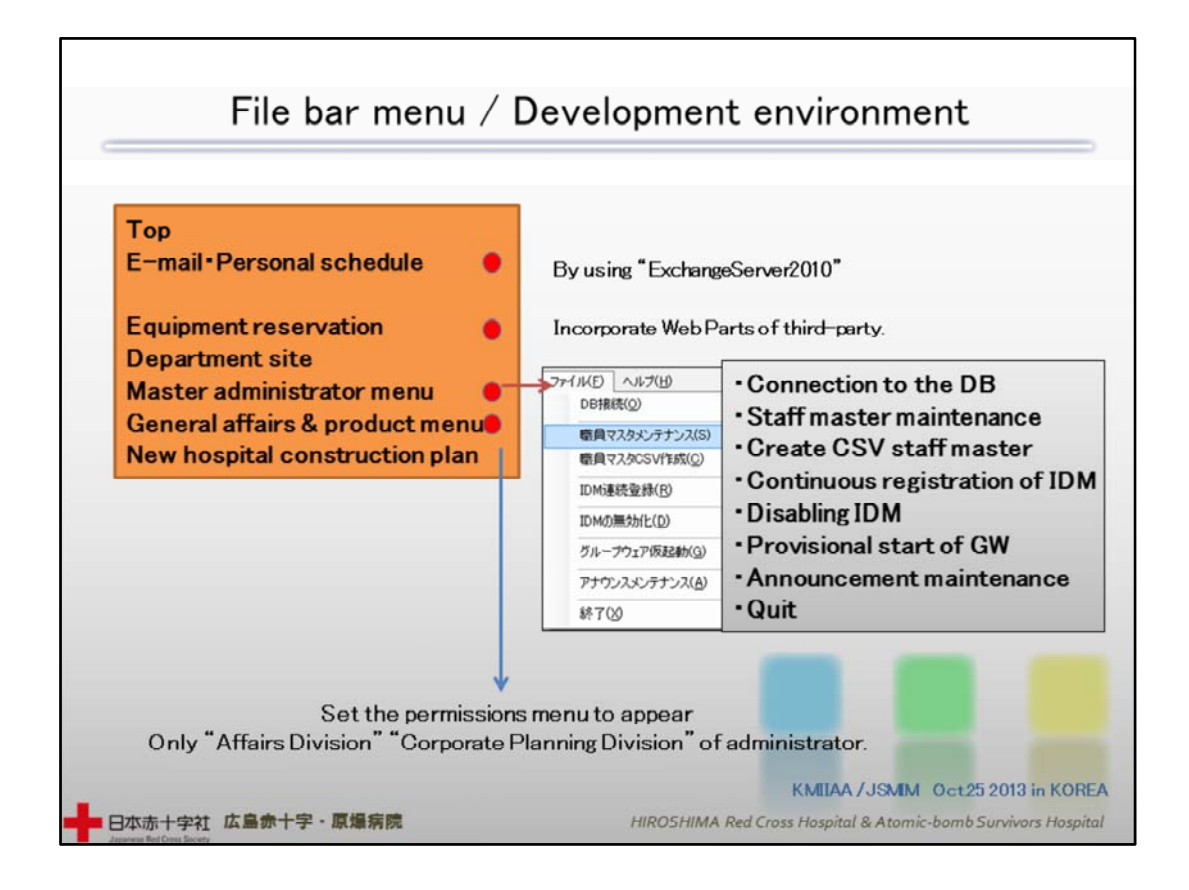

20 File bar menu / Development environment

This is the environment for opening up and using the File bar menu. The administrator can make alterations from any terminal.

File bar menuの開発・使用環境です。 Administratorは、特定の管理端末を使 用する事無く保守が行えるようになっています。

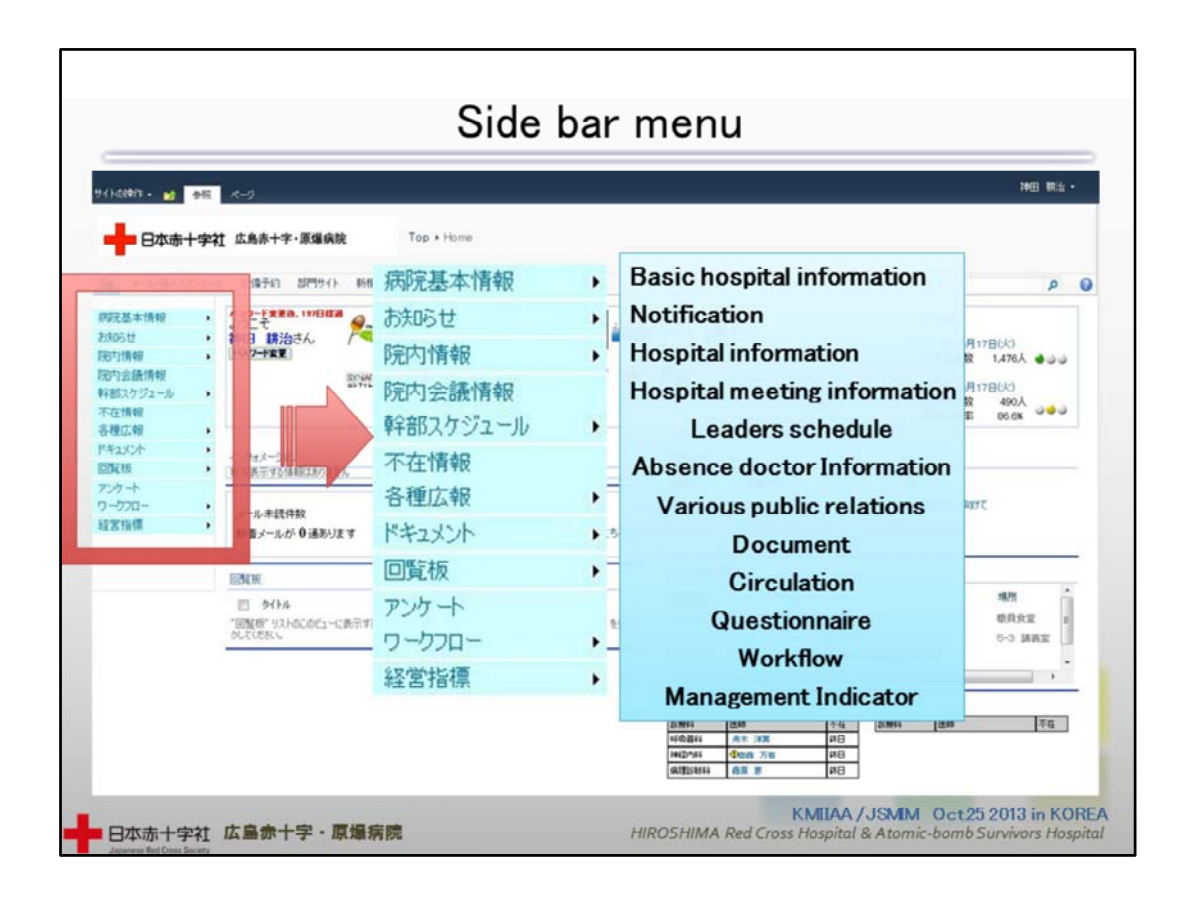

### 21 Side bar menu

This is the Side bar menu. Most of what used to be in the old PGW system can be found here now.

これは、Side bar menuです。以前のPGWのシステムがここに集約されています。

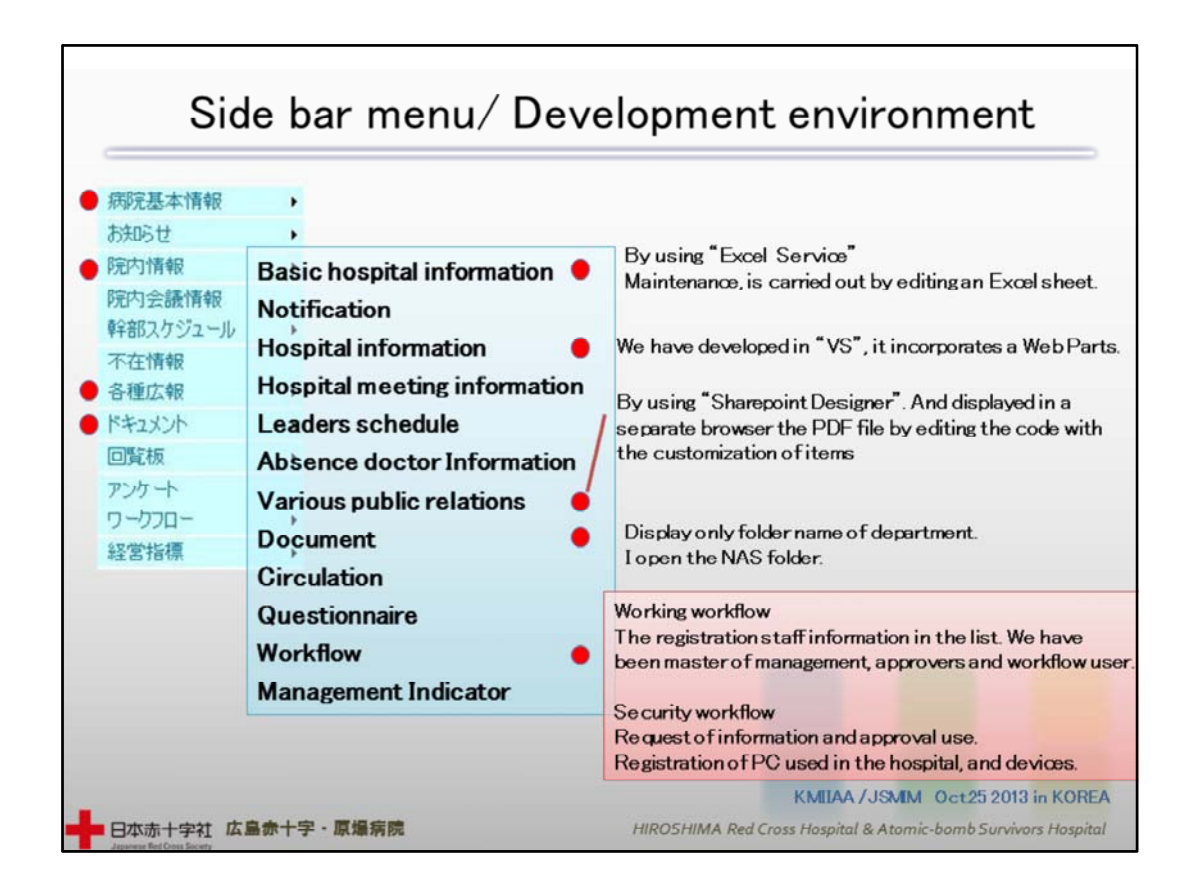

### 22 Side bar menu/ Development environment

Here you can see the environment for opening up and using the Side bar menu. The workflow is divided into 'operations' and 'security'. Here we can start all application procedures. The other systems operate within their respective environments, such as Excel Service, Web Parts, Sharepoint Designer etc.

Side bar menu の開発・使用環境はご覧の通りです。ワークフローは「業務」と 「セキュリティ」に分かれています。ここでは、それぞれの申請作業をここから行 います。他のシステムは、Excel serviceやWeb parts ,Sharepoint Designerなどそ れぞれの開発環境で動作しています。

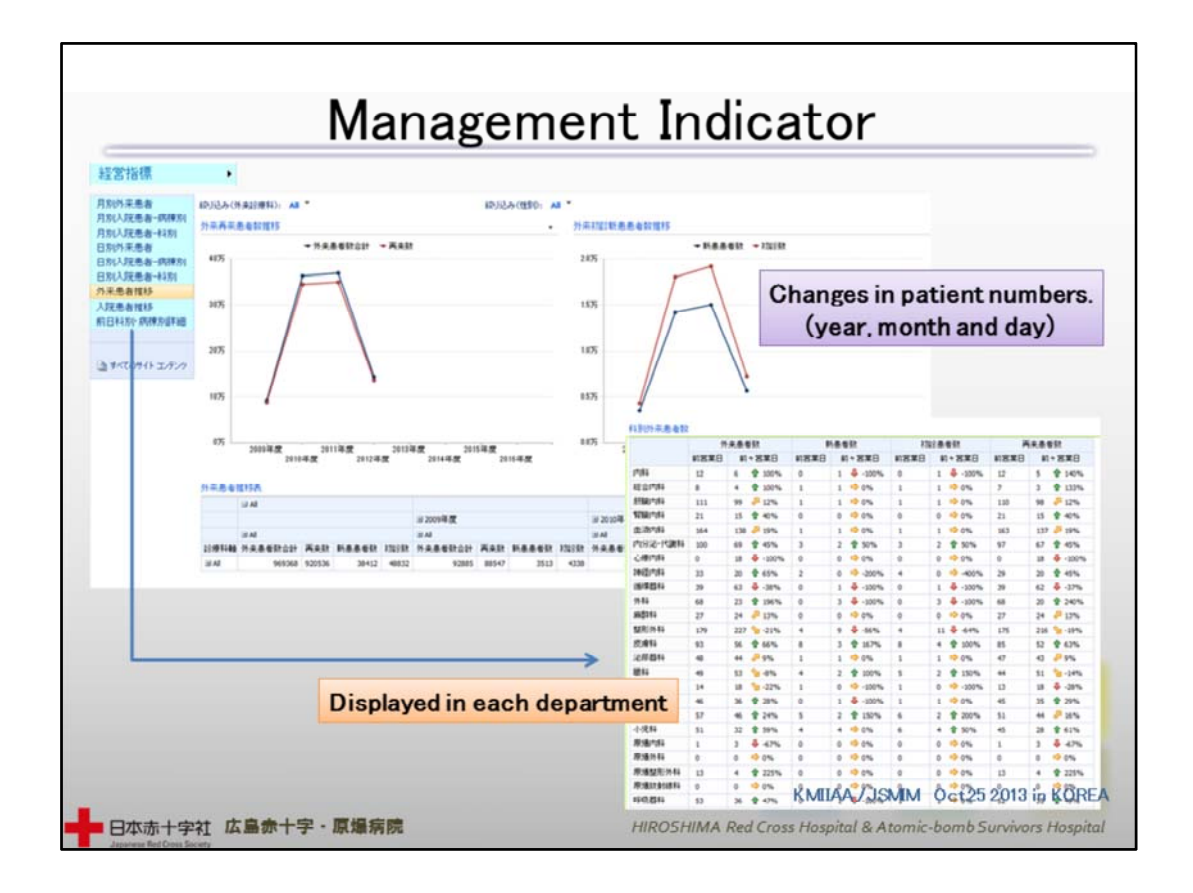

#### 23 Management Indicator

These are the management indicators. Changes in the number of patients are displayed by year, month and day. One can see at a glance the number of patients per department, patients in hospital or outpatients. We have made the display easy to interpret by using arrows in different colors for an increase or decrease in numbers.

経営指標です。患者数の推移を年別・月別・日別に表示します。診療科別の表 示をはじめ、入院外来の患者数を表示します。増減を色別の矢印で表示する事 により見やすい表示にしました。

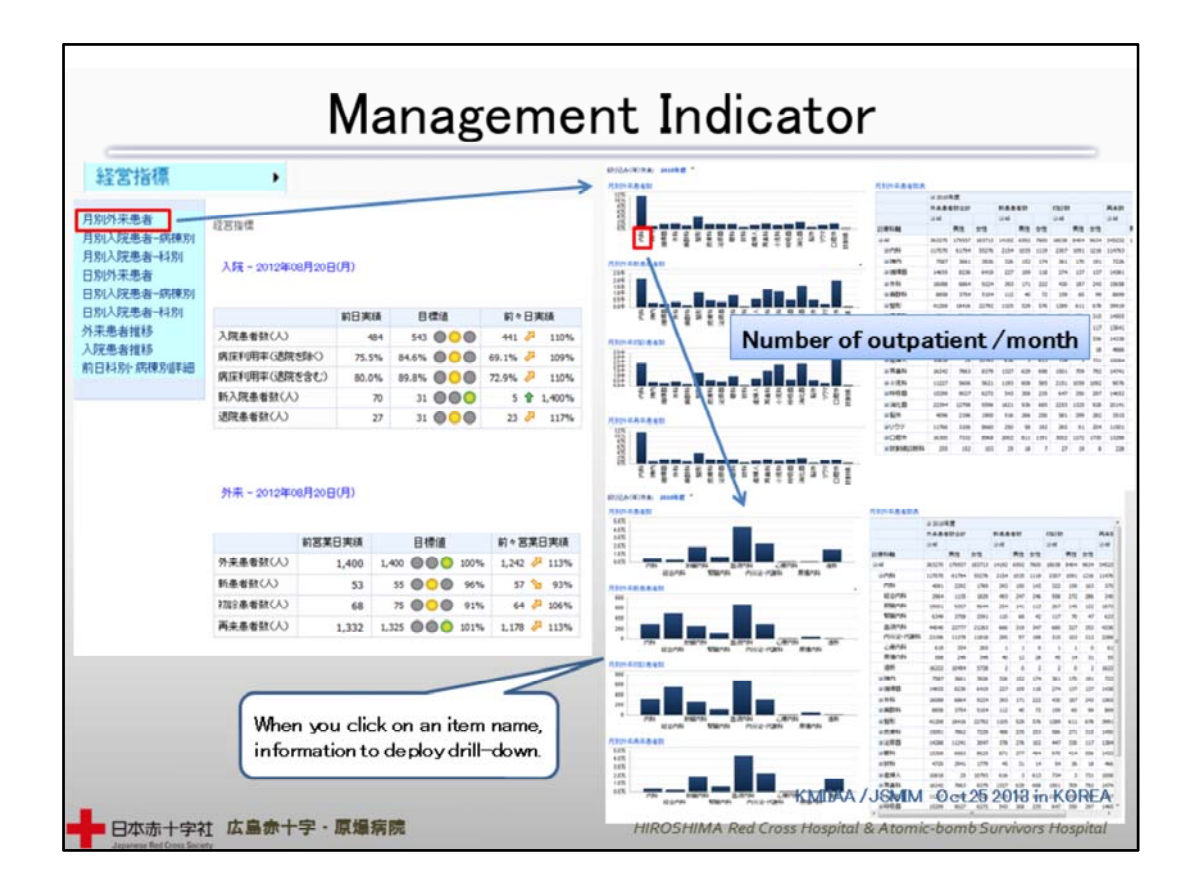

24 Management Indicator

This is the screen showing number of patients per month.

If you click on the relevant information, information will be displayed in a drill down format.

これは、月別患者数の画面ですが、情報をクリックするとドリルダウン方式で情 報表示する形式をとっています。

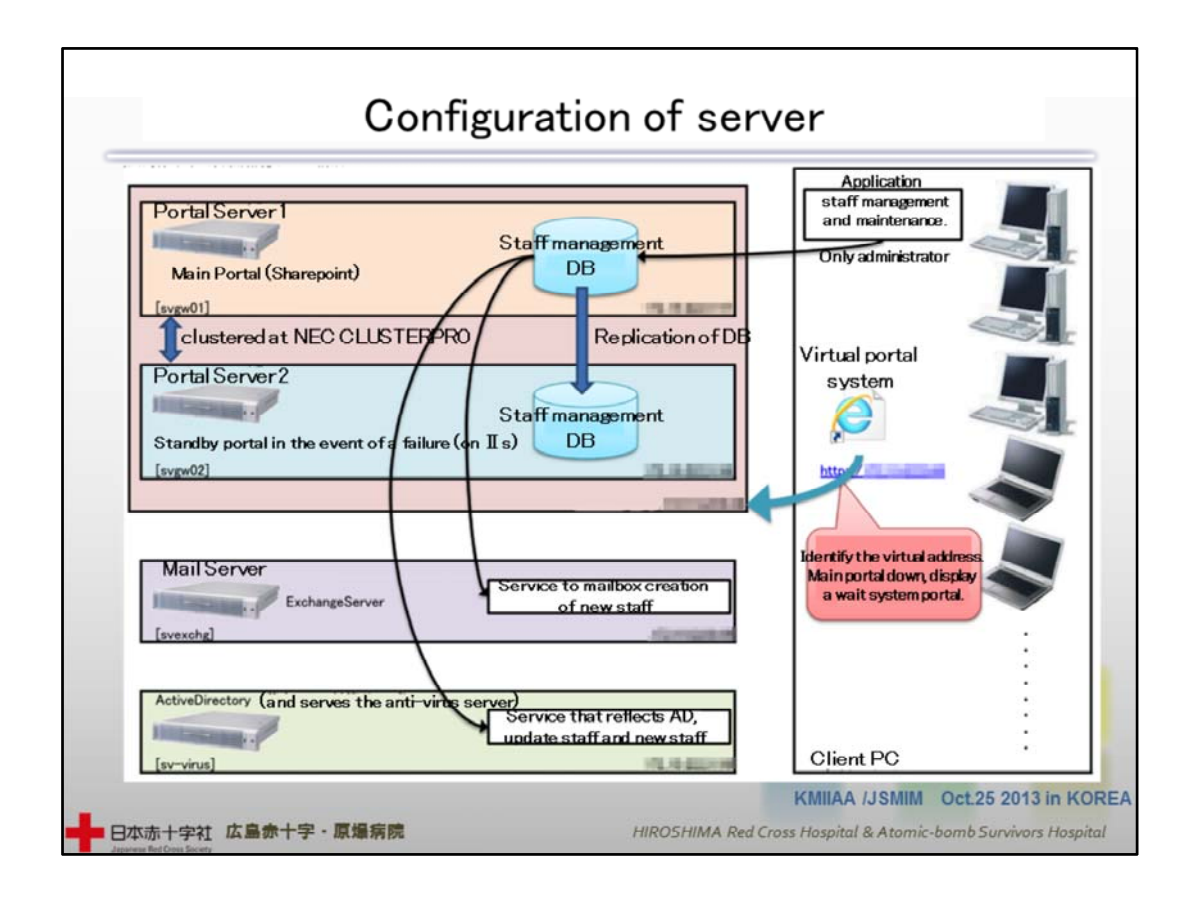

25 Configuration of server

Here we see the configuration of the server. Basically, all is concentrated onto one portal server and at the same time back‐ups are secured through replication. It is connected to the mail server and the Active Directory, so staff data can be imported.

サーバー構成図です。要は全てをポータルサーバー1に集約しレプリケーショ ン化する事によりバックアップを兼ねています。また、メールサーバーやActive directryと連携し職員データを取り込んでいます。

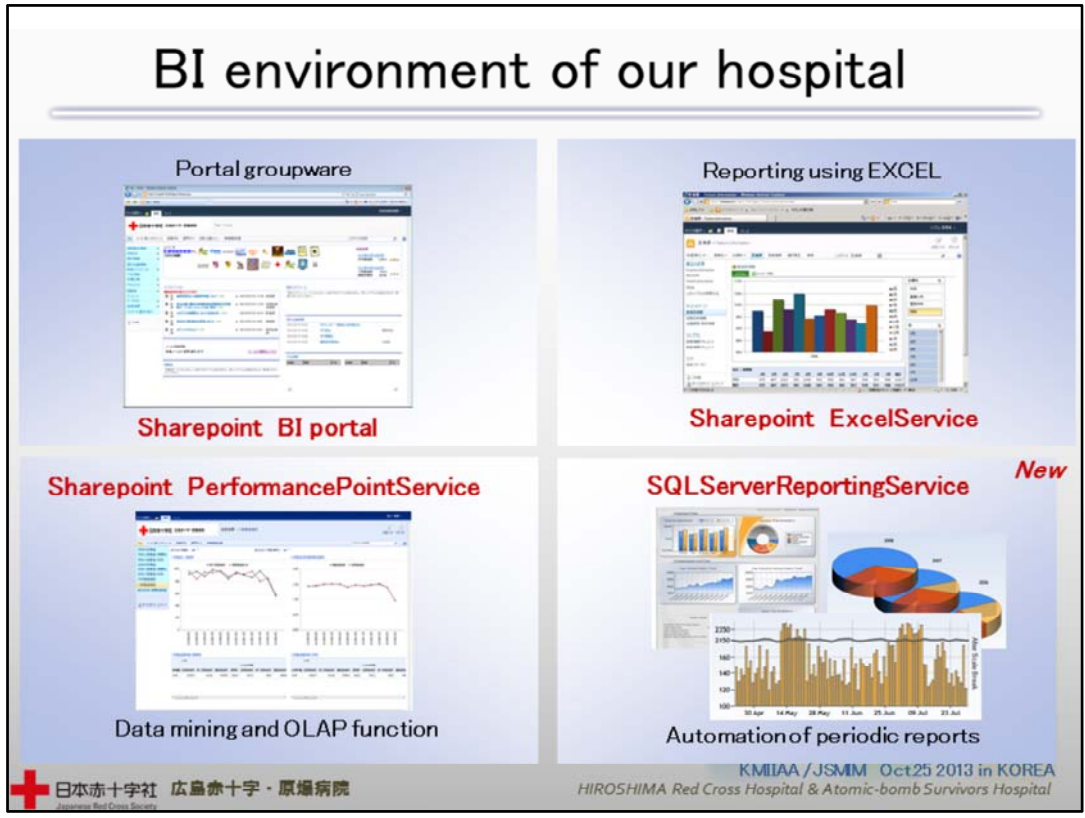

## 26 BI environment of our hospital

The business environment of our hospital: we mainly use Sharepoint, and we have added an SQL Server Reporting Service for the automatic generation of regular reports.

当院でのビジネスインテリジェンス環境です。 Sharepointサービスを中心に、今 回から定期レポートの自動化にSQL Server Reporting Serviceを加えました。

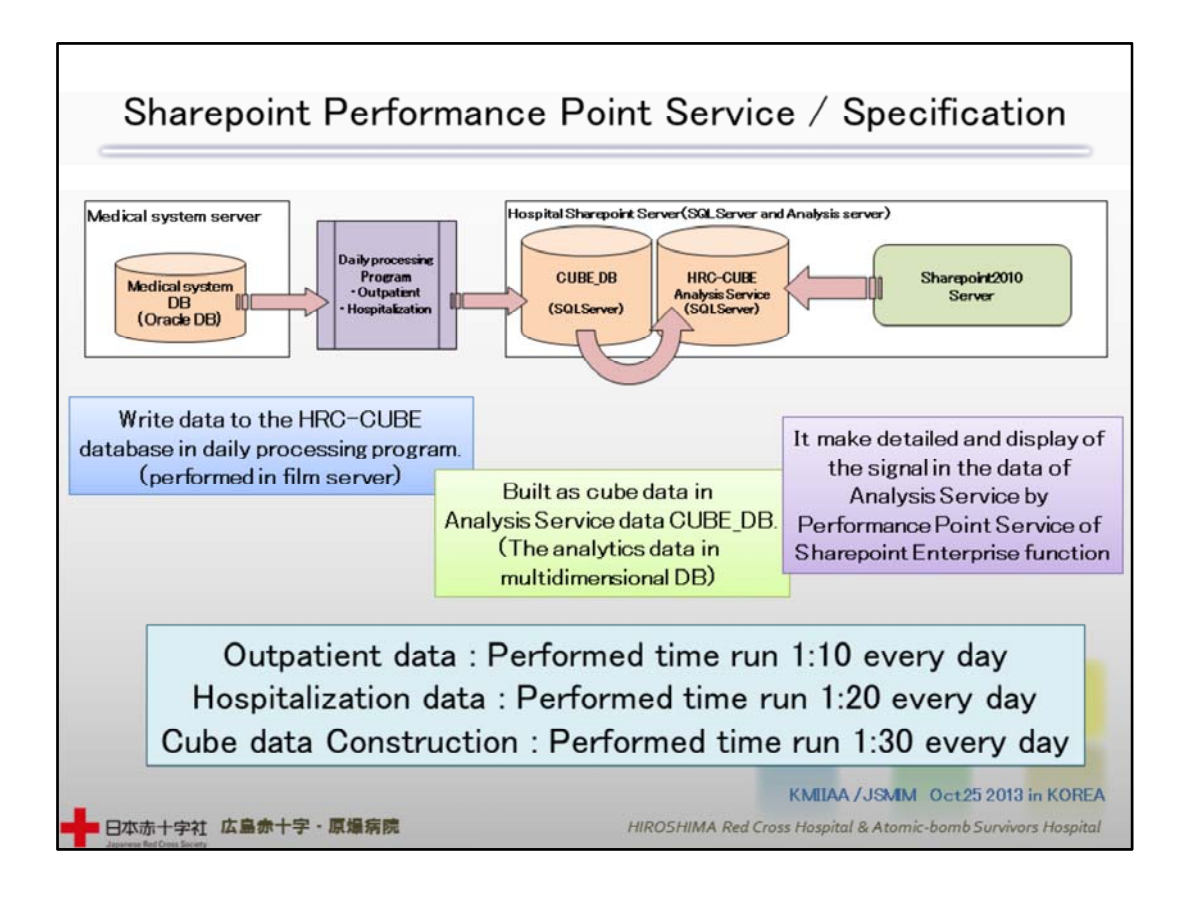

### 27 Sharepoint Performance Point Service / Specification

Here, we have created the following flow regarding the OLAP and data mining functions.

Data are processed on a daily/hourly basis from the medical database and sent to Cube DB, where Cube data are being constructed through Analysis service.

That's where we access through Sharepoint Service and display the signals and detailed data. Settings are such that data are being processed during nighttime.

この中で、OLAP機能とデータマイニング機能についてはご覧のような流れを 取っています。

医事システムデータベースから日時処理を行い Cube\_DBに送ります。そして Analysis serviceによりCube‐dataを構築。そこにSharepoint serviceによりアクセス しシグナル表示・詳細表示を行います。またデータは、深夜に処理されるように 設定されています。